# **LinkOptimizer**

#### **Bilder für die Ausgabe in InDesign in Photoshop anpassen und erneut verknüpfen**

Mit LinkOptimizer können in InDesign platzierte Bilder in einem Workflow in den Abmessungen und in der Auflösung an die für die Ausgabe erforderlichen Werte angepasst und dann wieder mit dem Layout verknüpft werden. Weiterhin kann LinkOptimizer die Bilder in die gewünschten Dateiformate konvertieren.

Hierfür öffnet LinkOptimizer ein Fenster in dem alle Bilder gemäß der vorgegebenen Einstellungen zu Abmessung und Auflösung, etc. überprüft werden. Die Bearbeitung der Bilder erfolgt dann über Photoshop.

## **Die aktuelle Version 6 arbeitet mit InDesign CS5 bis CC2021 unter OS X 10.12 bis 11.x und kann auch Batch Processing.**

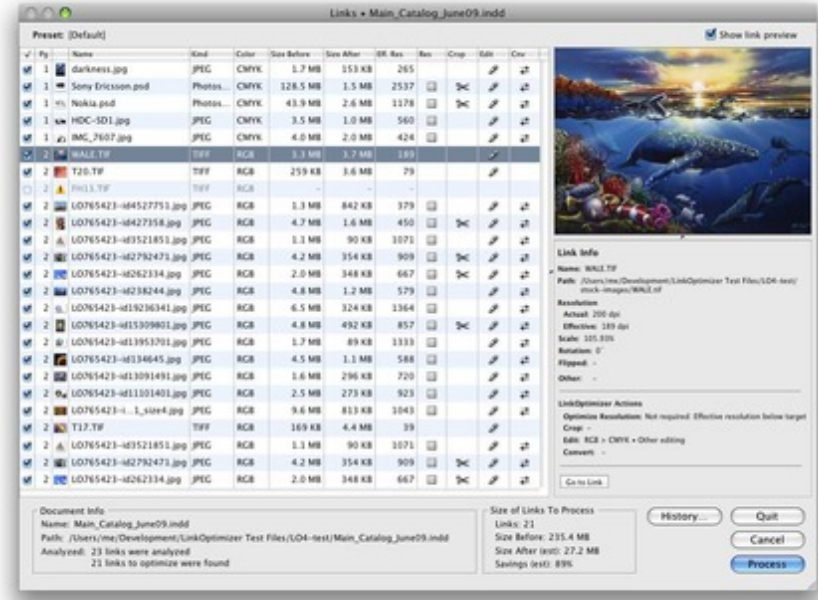

#### **Bildoptimierung**

LinkOptimizer reduziert [automatisch](http://www.copan.info/index.php?eID=tx_cms_showpic&file=fileadmin%2Fbilder_grafiken%2FScreenshots%2Flinkoptimizer_links-lrg-med.jpg&md5=84d63b1bf043c0bc4d4c5baa5c7317c1761e5028¶meters[0]=YTo0OntzOjU6IndpZHRoIjtzOjQ6IjgwMG0iO3M6NjoiaGVpZ2h0IjtzOjQ6IjYw¶meters[1]=MG0iO3M6NzoiYm9keVRhZyI7czo0MToiPGJvZHkgc3R5bGU9Im1hcmdpbjowOyBi¶meters[2]=YWNrZ3JvdW5kOiNmZmY7Ij4iO3M6NDoid3JhcCI7czozNzoiPGEgaHJlZj0iamF2¶meters[3]=YXNjcmlwdDpjbG9zZSgpOyI%2BIHwgPC9hPiI7fQ%3D%3D) die Auflösung eines in InDesign platzierten Bildes und skalliert und cropped die Bilder in Photoshop gemäß den gemachten Einstellungen. Nach der Bearbeitung in Photoshop werden die Bilder wieder in Indesign reimportiert.

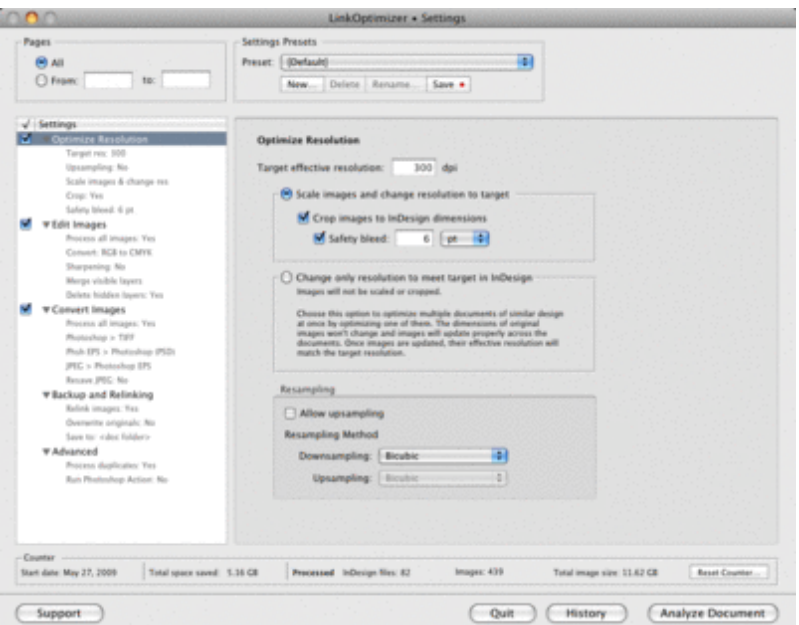

Automatische Durchführung finaler Bildjustierungen:

- Farbkonvertierung in CMYK, RGB, Graustufen
- Schärfen
- Ebenen hinzufügen, versteckte Ebenen löschen

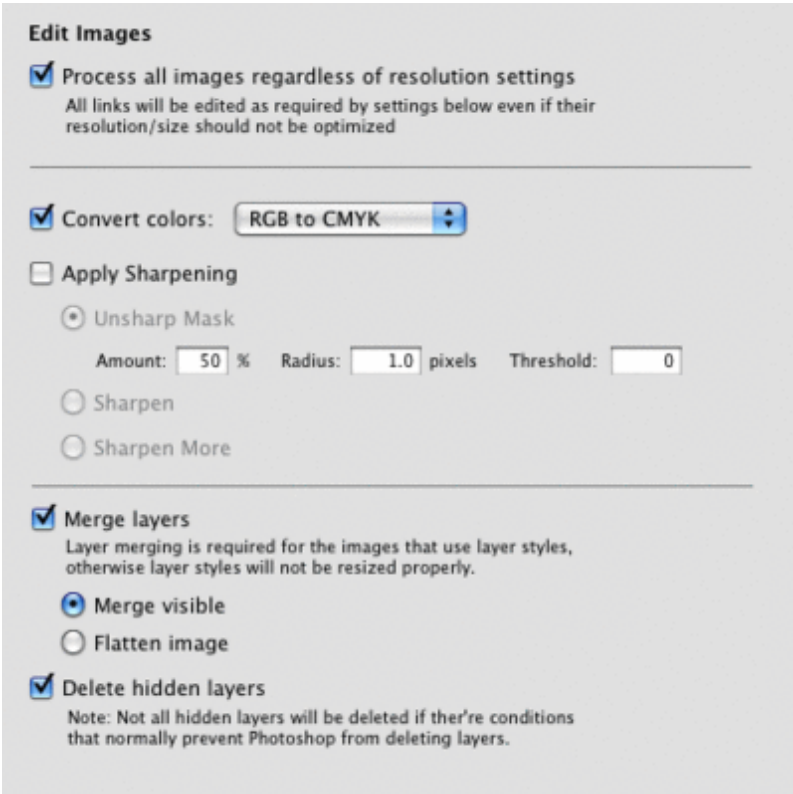

### Konvertierung von [Bildformaten](http://www.copan.info/index.php?eID=tx_cms_showpic&file=fileadmin%2Fbilder_grafiken%2FScreenshots%2Flinkoptimizer_edit.gif&md5=3f3c5a013d5bf24f93000950a9d7e7c5a16ac1af¶meters[0]=YTo0OntzOjU6IndpZHRoIjtzOjQ6IjgwMG0iO3M6NjoiaGVpZ2h0IjtzOjQ6IjYw¶meters[1]=MG0iO3M6NzoiYm9keVRhZyI7czo0MToiPGJvZHkgc3R5bGU9Im1hcmdpbjowOyBi¶meters[2]=YWNrZ3JvdW5kOiNmZmY7Ij4iO3M6NDoid3JhcCI7czozNzoiPGEgaHJlZj0iamF2¶meters[3]=YXNjcmlwdDpjbG9zZSgpOyI%2BIHwgPC9hPiI7fQ%3D%3D)

Verlinkte Bilder können automatisch in ein gewünschtes Bildformat konvertiert werden. Zum Beispiel: JPEG > TIFF, PNG > PSD, Photoshop EPS > TIFF etc. Die Photoshop Konvertierungseinstellungen können direkt über den LinkOptimizer eingestellt werden.

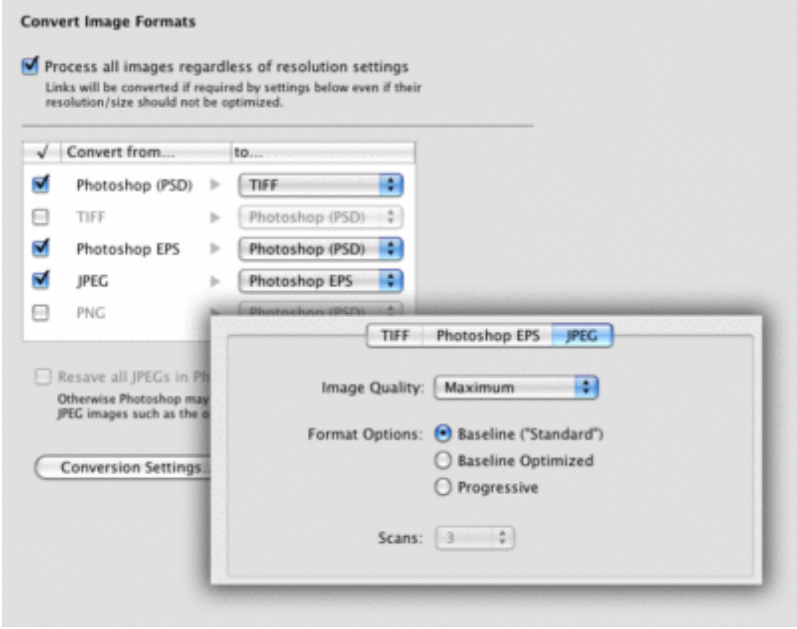

### *Thema*

- Konvertierung
- Farben/Bilder

### *Hersteller*

Zevrix

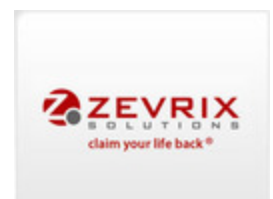

## Download

*LinkOptimizer v6* **Betriebssystem Mac OS:** X [10.12,](http://www.copan.info/login.html?redirect_url=index.php%3Fid%3D1396%26L%3D0) X 10.13, X 10.14, X 10.15, X 11.x **Software InDesign:** CS5, CS5.5, CS6, CC, CC 2014, CC 2015, CC 2017, CC 2018, CC 2019, CC 2020, CC 2021 **Sprache** Englisch

**Produktvariante**

Demoversion (verfügbar auf Anfrage)

**Lieferform** digital

**Status** Produkt verfügbar

**Preis (Vollversion)** 249 € netto

Angebot anfordern